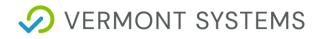

# CardConnect iFrame

## Why the Switch to the CardConnect iFrame

CardConnect iFrame offers an alternative solution to the current HPP1 and HPP2 options. It eliminates the redirect from WebTrac to CardConnect, which is where we continue to see most of our processing issues. The CardConnect iFrame sits directly in the checkout screen in WebTrac. This allows customers to remain in WebTrac the entire time, from initial login/guest to confirmation receipt, which creates a smoother workflow and better customer experience. With customers remaining on a WebTrac page and our clearer view to the status of the CardConnect tokenization and authorization process, we anticipate this solution will lead to a decrease in WebTrac/CardConnect discrepancies. In turn, that will lead to fewer calls, less frustration, smoother reconciliation, and an all-around improved user experience.

Once this solution is deployed to production and proves to have the value, we anticipate the development of a timeline to deprecate HPPV1 and HPPV2 leaving iFrame as our sole CardConnect solution for WebTrac.

### **PCI Overview from CardConnect**

CardConnect's Hosted iFrame Tokenizer solution captures code (HTML, JavaScript, and Java) associated with a CardSecure token value of a credit number within an iFrame. Per the Payment Card Industry (PCI) Data Security Standards, a merchant's PCI compliance requirements are reduced when encasing token functionality in an iFrame hosted by CardSecure.

This guide describes one possible approach to housing the client-side code responsible for generating payment authorization tokens by calling the Hosted iFrame Tokenizer. Its intent is to illustrate the concept of calling the hosted iFrame. Provided the requirement that all token generation related client-side code is embedded within an iFrame is met and that the iFrame is hosted by CardConnect, you can modify your implementation to meet your specific business needs.

### **Commonly Asked Questions**

• Will existing Tokens that were created using HPP1 or HPP2 continue to work for refunds? YES.

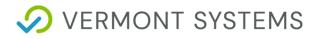

- Will existing payment history (Installment Billing, Auto Debit, Card on file) still work? YES.
- Can you update an existing Credit Card on file that was created with HPP1 or 2 with the new iFrame? **YES**.
- Will the new iFrame need its own Timeout settings? **NO**. Since you will never leave the Checkout screen, it will use the existing WT timeout settings. If you timeout on the checkout screen, you've inherently timed out of being able to provide your credit card.
- Can we still process Convenience Fees/Service Fees with the iFrame? YES.
- Is there a change in log files? **No.** The same log files we currently use will still function as normal

# Information Regarding the iFrame Option and Firewall Considerations

- Production URL for the tokenization process: <u>https://vsi.cardconnect.com/itoke/ajax-tokenizer.html?</u>
- User Acceptance Testing URL: https://vsi-uat.cardconnect.com/itoke/ajax-tokenizer.html?
- The CardConnect EndPoint (<u>https://vsi.cardconnect.com:8443/cardconnect/rest/</u>) needs to be available and the user name and password in the Credit Card profile have to be correct. (This should not have to be changed if they are already using HPP2.)
- As with HPP2, log files will indicate if the user name/password are incorrect

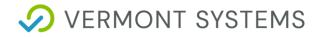

## **RecTrac CardCard Profile Changes**

| CerefConnect - Care Settings CarefConnect RPCT MID 34554852880 pessword testing123 - https://wihppv2.set CarefConnect Core Settings                                                                                             | curepayme | Status ()<br>Satus ()<br>Active]                                                                                                    |   |                                                                                                    | • |
|----------------------------------------------------------------------------------------------------|-----------|----------------------------------------------------------------------------------------------------|---|----------------------------------------------------------------------------------------------------|---|
| Merchance ID ()<br>34554882880<br>CardConnect EndPoint ()<br>https://sicardconnect.com/6483/cardconnect/rest/<br>Tip GL Code ()<br>0 a <sup>2</sup><br>Auth Copies ()<br>1 • •<br>Perform Tender Exchange for Tip Processing () | L2        | User Name ()<br>testing<br>Account Type ()<br>E-Commerce :<br>Tip Cost Center ()<br>Require Signature Amount ()<br>0.00<br>Check Household for Stored Credit Card? () | ] | Pessnord ()<br><br>Settlement Type ()<br>Auto<br>Card Brands Accepted ()<br>(4) American Express, Discover, Master Card, Visa<br>Managed Profiles ()<br>(0) Selected<br>Use CardConnect Bin Service to Obtain Card Country Origin () | • |
| CardConnect - «Commerce Settings<br>Hossed Payment Rage Version ()<br>Hossed iFrame Tokenizer                                                                                                    |           | •                                                                                                    |   |                                                                                                    |   |

## WebCheckout Screen Design:

**Note:** If customers currently have a CUSTOM WebCheckout screen, they need to add Group 6 and the items shown below manually.

We recommend customers with Custom WebCheckout screens delete their existing screen and add a new WebCheckout from scratch to ensure that everything is configured properly. If done manually, failure to properly add all of the fields below will cause issues with the iFrame and what we send to CardConnect.

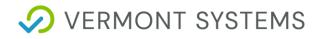

#### Editing Screen 'WEBCHECKOUT' under the 'VSI WEBTRAC DESIGN' Design

| Available Fields            |                               |                    |           |
|-----------------------------|-------------------------------|--------------------|-----------|
| 🕸 Options 🗹 ( 0 ) 🛛 Refresh | Sh                            | nowing 4 of 4 Tota | l Records |
| Field Name                  | Label                         | Field Type 🔺       | Version   |
| $\nabla$                    | $\nabla$                      | V                  | V         |
| * Field Type: Button        |                               |                    |           |
| WebCheckout_ButtonApply     | Apply (WebCheckout_ButtonAp   | Button             | 3.1.01.00 |
| WebCheckout_ButtonDonation  | Make A Donation (WebCheckou   | Button             | 3.0.00.00 |
| WebCheckout_ButtonContinue  | Continue (WebCheckout_Button  | Button             | 3.0.00.00 |
| WebCheckout_ButtonBack      | Back To Shopping Cart (WebChe | Button             | 3.0.00.00 |
|                             |                               |                    |           |

#### 

- \* 🗎 WebCheckout\_Group4 (Group)
- WebCheckout\_Group6 (Group)
- Payment Information (WebCheckout\_PaymentHeader) (Header)
- Name on Card (WebCheckout\_NameOnCard) (Fillin)
- Credit Card Number (WebCheckout\_CardNumber) (Fillin)
- Expiration Month (WebCheckout\_ExpirationMonth) (ComboBox)
- La Expiration Year (WebCheckout\_ExpirationYear) (ComboBox)
- CVV (WebCheckout\_CVV) (Fillin)
- CVV (WebCheckout\_CVV) (Fillin)
- Billing Street Address (WebCheckout\_BillingAddress) (Fillin)
- Billing Zip Code (WebCheckout\_BillingZipCode) (Fillin)

   IFramePayCodes (WebCheckout\_IFramePayCodes) (Fillin)
- WebCheckout\_Group5 (Group)

#### Advanced Field Parameters

Field paramet

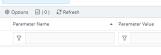

[

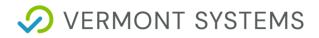

# WebTrac Checkout Screen

| Apply Coupon/Gift Certificate/Punch Payment/Reward/Scholarship |                                                         |            |  |  |  |  |  |  |
|----------------------------------------------------------------|---------------------------------------------------------|------------|--|--|--|--|--|--|
| Type Coupon 🗸 Code                                             | Apply                                                   |            |  |  |  |  |  |  |
| Customer Information                                           |                                                         |            |  |  |  |  |  |  |
| First Name: *                                                  | Jordan                                                  |            |  |  |  |  |  |  |
| Last Name: *                                                   | Tipson                                                  |            |  |  |  |  |  |  |
| Home Phone w/area code: *                                      | 8021112222                                              |            |  |  |  |  |  |  |
| Email: *                                                       | JT@rectrac.com                                          |            |  |  |  |  |  |  |
| Re-Enter Email:                                                | JT@rectrac.com                                          |            |  |  |  |  |  |  |
| Payment Information                                            |                                                         |            |  |  |  |  |  |  |
| Name on Card *                                                 | Jordan Tipson                                           |            |  |  |  |  |  |  |
| Credit Card Number *                                           | 54******5454                                            |            |  |  |  |  |  |  |
| Expiration Month *                                             | 01 🗸                                                    |            |  |  |  |  |  |  |
| Expiration Year *                                              | 2021 🗸                                                  |            |  |  |  |  |  |  |
| CVV *                                                          | 123                                                     |            |  |  |  |  |  |  |
| Billing Street Address *                                       | 123 Street                                              |            |  |  |  |  |  |  |
| Billing Zip Code *                                             | 12345                                                   |            |  |  |  |  |  |  |
| Click 'Continue' to initiate the payment aut                   | horization process and generate a confirmation receipt. | $\searrow$ |  |  |  |  |  |  |
| Continue Back To Shopping Cart                                 |                                                         |            |  |  |  |  |  |  |